## **Gaming**

## **Wie kann ich mich auf der Discord-Seite wieder abmelden bzw. ausloggen?**

- Wenn Sie sich im **Browser** an der *Discord*-**Webseite** angemeldet haben und wieder abmelden möchten, können Sie das über den *Abmelden*-**Link** bzw. *Abmelden*-**Button** (dieser ist in *Discord* etwas versteckt).
- **Klicken** Sie in *Discord* links unten auf das **Zahnrad**-Symbol rechts von Ihrem Benutzernamen (es öffnet sich die Seite mit den *Benutzereinstellungen*).

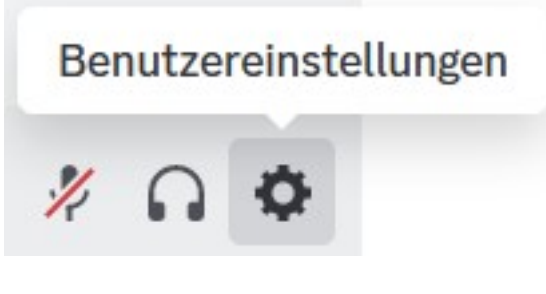

- **Scrollen** Sie auf dieser Seite unter *BENUTZEREINSTELLUNGEN* auf der linken Seite ganz nach unten.
- **Klicken** Sie auf *Abmelden*, um sich von der *Discord*-Webseite auszuloggen.

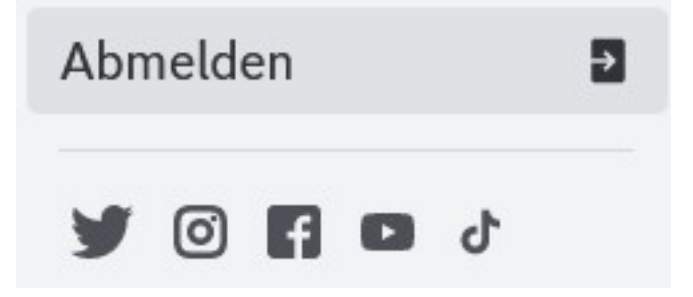

**Bestätigen** Sie die Nachfrage, dass Sie sich von der *Discord*-Seite abmelden möchten, mit einem Klick auf den roten Button *Abmelden*.

## **Gaming**

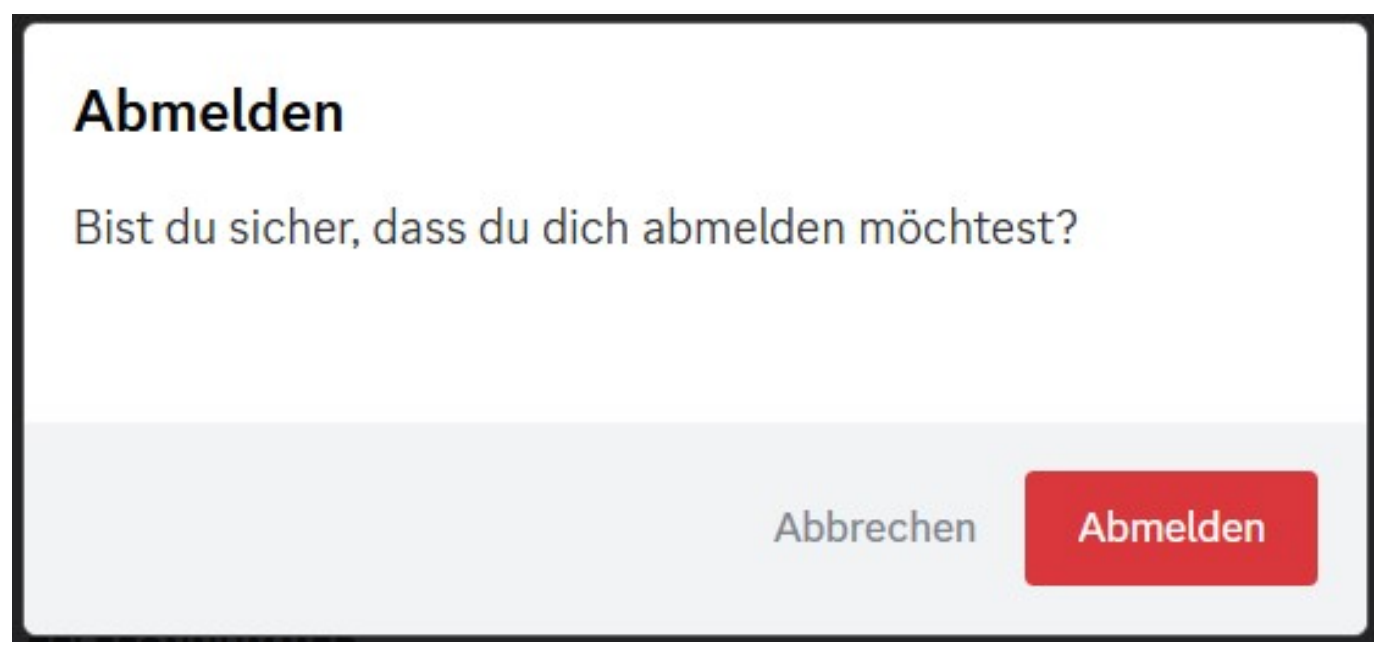

Sie werden **abgemeldet** und auf die *Login*-Seite von *Discord* geleitet (Stand: Juli 2023).

Eindeutige ID: #2900 Verfasser: Letzte Änderung: 2023-07-24 08:01